# **BAB III PELAKSANAAN KERJA PROFESI**

# **3.1 Bidang Kerja**

Dalam pelaksanaan kerja profesi (KP) yang berlangsung di PT. Dian Prima Jayaraya, Praktikan diposisikan di dalam divisi Backend Developer. Praktikan diberi kesempatan untuk bertanggung jawab melakukan pembuatan form purchasing dengan menggunakan produk perusahaan yaitu byon yang tentunya form tersebut dibuat berdasarkan dari kebutuhan client.

# **3.2 Pelaksanaan Kerja**

Didalam melaksanakan kerja profesi (KP) ini praktikan memulai melaksanakan KP dari tanggal 1 juni hingga 31 agustus 2023 di PT. Dian Prima Jayaraya divisi backend developer. Selama melaksanakan KP di PT. Dian Prima Jaraya, pembimbing lapangan memberikan tugas yaitu membuat form purchasing dengan beberapa workflow didalamnya yaitu Workflow Pembelian Lokal, Workflow PRPO dan Workflow Request Item Outlet.

### **3.2.1 Metode Pengembangan Sistem**

Dalam proses pembuatan form purchasing, diperlukan suatu pendekatan sistem yang sesuai dengan persyaratan perusahaan atau instansi guna memastikan efisiensi dalam pelaksanaannya, pendekatan tersebut sering disebut dengan Siklus Hidup Pengembangan Sistem (SDLC). Dalam proses pembuatan form purchasing mengadopsi metodologi Agile.

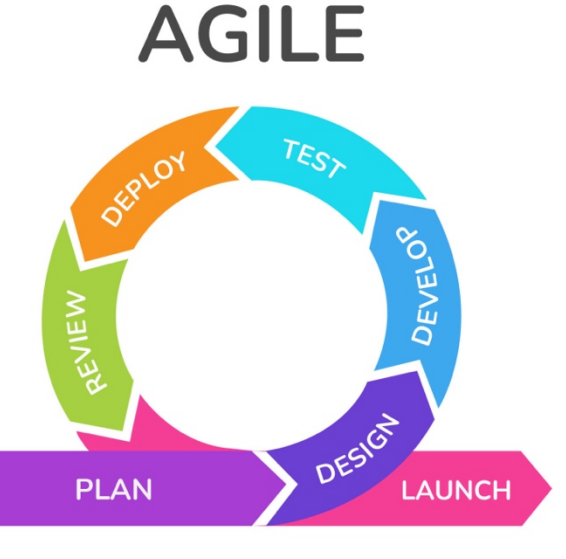

*Gambar 3. 1. Agile*

Pada awalnya, perkembangan Agile dimulai pada masa banyaknya industri perangkat lunak pada tahun 1990-an. Hal ini mempercepat tingkat inovasi dan daya saing, mendorong perusahaan untuk mengadopsi proses dan pertimbangan yang lebih fleksibel sebagai respons terhadap tuntutan pasar yang semakin dinamis.

Dorongan dari pasar membuat aplikasi lebih inovatif, memerlukan proses pengembangan yang lebih ringan dan cepat daripada metode waterfall yang cenderung linear dengan penekanan tinggi pada perencanaan dan dokumentasi. Seiring perkembangan keinginan dan preferensi pengguna, aplikasi harus beradaptasi dengan menempatkan pengguna sebagai fokus utama dalam desain (user-centered design), mengandalkan umpan balik dan kolaborasi yang aktif dengan pelanggan.

Proses pengembangan yang cepat memberikan solusi untuk mengatasi ketidakpastian dan dinamika dalam industri. Ini mencapai pengiriman produk yang dirancang dengan baik secara lebih cepat, dengan melibatkan tim yang dapat mengatur diri sendiri.

Terdapat 4 fase dalam metodologi agile yang diterapkan selama proses pembuatan form purchasing adalah sebagai berikut :

### 1. Perencanaan Kebutuhan

Pada tahap ini, user dan business analyst bertemu untuk mengidentifikasi dan merumuskan kebutuhan dan tujuan sistem. Fokus utamanya adalah pada permasalahan yang ada pada form purchasing yang digunakan saat itu.

2. Analisis Kebutuhan

Dalam fase ini, seorang business analyst dan seorang pengembang bekerja sama dalam merancang sistem berdasarkan kebutuhan yang telah diidentifikasi pada tahap sebelumnya. Hasil dari tahap ini mencakup representasi visual dan alur kerja sistem. Output meliputi activity diagram dan table field yang dibutuhkan.

3. Desain

Dari hasil analisa tersebut akan dibuatkan mockup oleh tim desain sebagai prototipe dari form yang akan diimplementasikan nantinya.

4. Implementasi

Setiap kebutuhan yang telah dianalisa akan diimplementasikan kedalam byon. Masing-masing unit akan di buat menjadi form yang dibutuhkan setelah itu akan di review apakah sudah sesuai dengan kebutuhan client. Setelah itu business analyst, pengembang, dan pengguna bekerja sama dengan intensitas tinggi dalam pelatihan penggunaan form yang baru dibuat.

### **3.2.2 Perencanaan Kebutuhan (Requirements Planning)**

Dalam tahap perencanaan seorang business analyst dan client akan mendiskusikan kebutuhan apa saja yang diinginkan oleh client terhadap form yang ingin dibuat. Hasil dari diskusi tersebut berisi kebutuhan – kebutuhan sistem dari setiap hak akses di masing - masing workflow. Berikut merupakan hasil dari diskusi tentang kebutuhan pengguna dari setiap workflow :

### **A. Workflow Pembelian Lokal**

Didalam workflow pembelian lokal, seorang Purchasing Staff bertanggung jawab untuk melakukan pembelian barang dari supplier lokal. Proses ini dimulai dengan langkah-langkah berikut:

1. Pembelian Barang:

Purchasing Staff melakukan pembelian barang yang diperlukan dari supplier lokal. Saat melakukan pembelian ini, purchasing staff akan mengumpulkan informasi penting seperti:

- a. Nama Barang: Informasi mengenai nama barang yang dibeli.
- b. Harga: Harga barang yang ditawarkan oleh supplier.
- c. Kuantitas: Jumlah barang yang dibeli.
- d. Bukti Pembelian (Foto Struk): Purchasing Staff mengambil foto struk atau bukti pembelian sebagai dokumen yang menunjukkan transaksi pembelian telah dilakukan.

### 2. Penginputan Data Pembelian Lokal:

Setelah menyelesaikan pembelian, Purchasing Staff menginput data pembelian ke dalam sistem dengan detaildetail yang disebutkan di atas. Informasi ini membantu memantau dan mencatat transaksi pembelian untuk keperluan akuntansi dan pelacakan persediaan.

3. Notifikasi kepada Manager:

Setelah pembelian lokal selesai diinput, sistem akan secara otomatis mengirim notifikasi kepada Manager. Notifikasi ini berfungsi untuk memberi tahu Manager bahwa sebuah pembelian lokal baru telah dilakukan oleh Purchasing Staff.

4. Report Pembelian Lokal dalam PDF:

Manager memiliki akses untuk melihat laporan (report) pembelian lokal. Laporan ini disajikan dalam format PDF yang mudah dibaca. Laporan ini mencakup informasi mengenai setiap pembelian lokal yang telah dilakukan, termasuk detail seperti nama barang, harga, kuantitas, dan bukti pembelian (dalam bentuk foto struk). Laporan ini memberikan gambaran lengkap tentang aktivitas pembelian lokal yang telah terjadi.

### **B. Workflow PR/PO**

Didalam workflow PR/PO Tim logistik bertanggung jawab untuk mengelola proses pembelian barang yang dibutuhkan oleh berbagai Outlet atau Warehouse yang telah terdaftar dalam masterdata. Mereka memastikan semua kebutuhan barang yang diperlukan telah terdokumentasi dengan baik.

1. Purchase Requisition (PR)

Langkah pertama adalah pembuatan Purchase Requisition (PR). Dalam tahap ini, tim logistik membuat PR sesuai dengan pilihan Outlet atau Warehouse yang membutuhkan barang. PR ini mencakup daftar item yang dibutuhkan, dengan informasi rinci seperti jumlah, deskripsi barang, kode item, dan alasan pengadaan.

2. Purchase Order (PO)

Setelah PR dibuat, langkah berikutnya adalah mengisi formulir Purchase Order (PO). Dalam proses pengisian PO, beberapa elemen penting harus diperhatikan. Pertama, tim logistik harus memilih supplier yang akan memenuhi pesanan. Keputusan ini didasarkan pada pertimbangan harga, kualitas produk, reputasi supplier, serta persyaratan kontrak yang ada. Selanjutnya, tim logistik menentukan ongkos kirim dan apakah harga yang tercantum di PO akan termasuk pajak (Include Tax) atau tidak termasuk pajak (No Tax), sesuai dengan peraturan pajak yang berlaku.

3. Approval PO

Pada tahap ini, PO akan diajukan kepada Purchasing Manager untuk persetujuan. Jika Purchasing Manager menyetujui PO, maka PO tersebut akan masuk ke tahap pengiriman. Namun, jika PO ditolak, proses berakhir dan tim logistik harus membuat PR baru. Setelah mendapatkan persetujuan, PO dihasilkan dan dikirimkan kepada supplier yang telah dipilih. Supplier akan menjalankan pesanan sesuai dengan ketentuan yang tercantum dalam PO.

4. Penerimaan Barang

Setelah barang-barang tiba, tim logistik menerima pengiriman dan melakukan pemeriksaan kualitas. Setelah memastikan barang-barang sesuai dengan pesanan, tim logistik memutuskan apakah akan menginput realisasi penerimaan barang dan memasuki tahap pembayaran. Ada dua pilihan di sini:

- a. Split: Jika terdapat beberapa pengiriman yang tidak lengkap atau ada barang yang belum diterima, tim logistik akan memasukkan realisasi penerimaan, dan PO akan memasuki tahap pembayaran. Sisa jumlah barang yang belum diterima akan tetap tercatat dalam sistem.
- b. Close PO: Jika semua barang telah diterima sesuai pesanan, tim logistik memasukkan realisasi penerimaan, dan PO akan langsung memasuki tahap pembayaran tanpa adanya kekurangan barang yang belum dikirim.

Setelah itu dalam formulir pembelian barang, semua detail dan foto barang yang diterima ditampilkan untuk verifikasi. Jumlah total yang harus dibayarkan juga dihitung dan ditampilkan dalam formulir ini, sehingga memudahkan proses pembayaran kepada supplier.

#### **C. Workflow Request Item Outlet**

Didalam workflow request item outlet, ketika persediaan bahan habis outlet akan meminta dibelikan bahan yang habis tersebut ke tim logistik dengan detail sebagai berikut :

1. Request Item:

Pertama-tama, Outlet melakukan permintaan (request) untuk item tertentu. Dalam proses ini, sistem menampilkan data barang yang tersedia dan Outlet memilih barang yang diperlukan. Informasi yang ditampilkan mencakup detail barang seperti nama barang dan spesifikasinya.

2. Approval PO

Request akan diajukan kepada Supervisi untuk persetujuan. Jika Supervisi menyetujui Item yang direquest, maka permintaan tersebut akan masuk ke tahap persiapan. Namun, jika permintaan ditolak, proses berakhir.

3. Penyiapan Barang:

Setelah menerima permintaan dari Outlet, tim logistik mulai menyiapkan barang sesuai permintaan. Mereka mengisi realisasi yang mencakup jumlah barang yang akan dikirim dan memberikan keterangan tambahan jika diperlukan.

### 4. Pengiriman Barang:

Setelah barang disiapkan, tim logistik melakukan pengiriman. Dalam proses ini, mereka mengambil foto barang yang akan dikirim, foto kendaraan yang digunakan untuk pengiriman (mobil), dan foto plat nomor kendaraan. Ini membantu dalam pelacakan dan dokumentasi pengiriman.

# 5. Penerimaan Barang:

Outlet menerima pengiriman barang dan melakukan pemeriksaan. Mereka memiliki opsi untuk menentukan apakah barang yang diterima sesuai dengan pesanan atau tidak. Ini diwakili dalam bentuk "Radio button" dengan opsi "Sesuai" dan "Tidak Sesuai." Jika jumlah barang tidak sesuai dengan pesanan, Outlet dapat mengisi field realisasi terima dengan jumlah yang sebenarnya diterima.

# **3.2.3. Analisis**

Setelah terjadinya diskusi antara business analyst dan client, pada fase ini merupakan analisis dari tahap perencanaan kebutuhan. Analisa dilakukan oleh business analyst dan tim pengembang termasuk praktikan untuk menganalisa kebutuhan yang diinginkan oleh client. Hasil dari analisa tersebut berupa desain dari Activity Diagram yang akan diimplementasikan kedalam aplikasi byon. Activity diagram digunakan untuk menggambarkan dan menjelaskan alur kerja atau serangkaian aktivitas yang terlibat dalam proses yang terjadi didalam form purchasing tersebut. Setelah desain Activity Diagram dibuat setelah itu di rancanglah tab apa saja yang dibutukan beserta field yang ada didalamnya, adapun hasil dari pembuatan activity diagram dan rancangan tab adalah sebagai berikut :

**Workflow Pembelian Lokal** 

 $\frac{1}{2}$ 

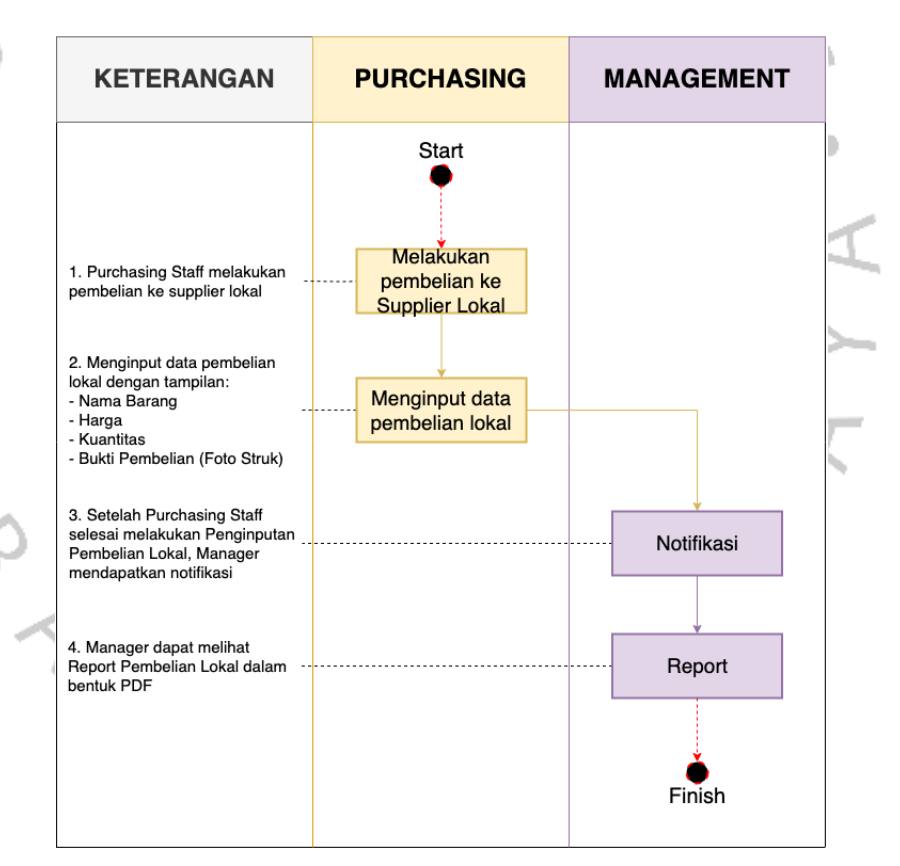

# **WORKFLOW PEMBELIAN LOKAL**

*Gambar 3. 2. Activity Diagram Workflow Pembelian Lokal*

Dari activity diagram diatas mengenai workflow pembelian lokal dapat ditentukan beberapa tab yang dibutuhkan oleh bagian purchasing dan management terhadap barang yang dibeli yaitu :

# a. Tab Input Pembelian

b. Approval Pembelian

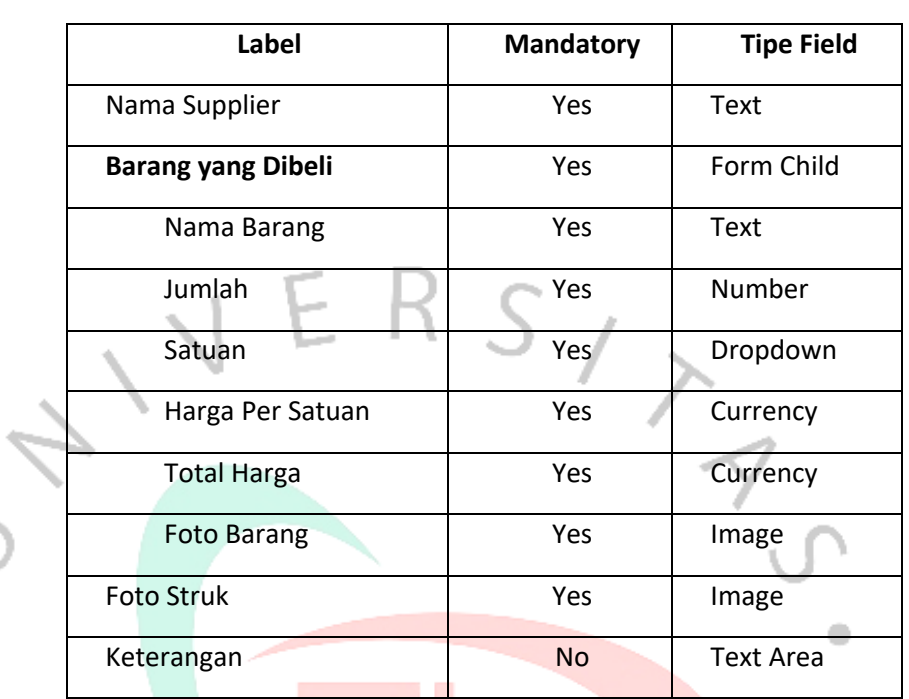

*Tabel 3. 1. List Field Input Pembelian*

۰

### *Tabel 3. 2. List Field Approval Pembelian*

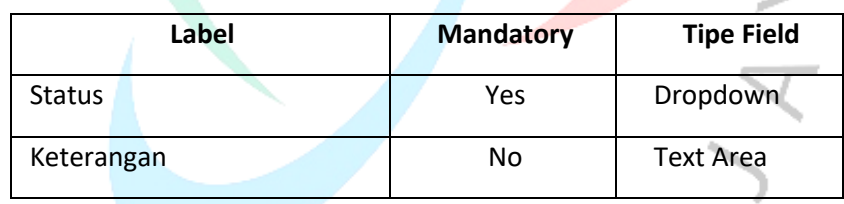

NAY

### 2. Workflow PRPO

۰

 $\overline{z}$ 

Ť.

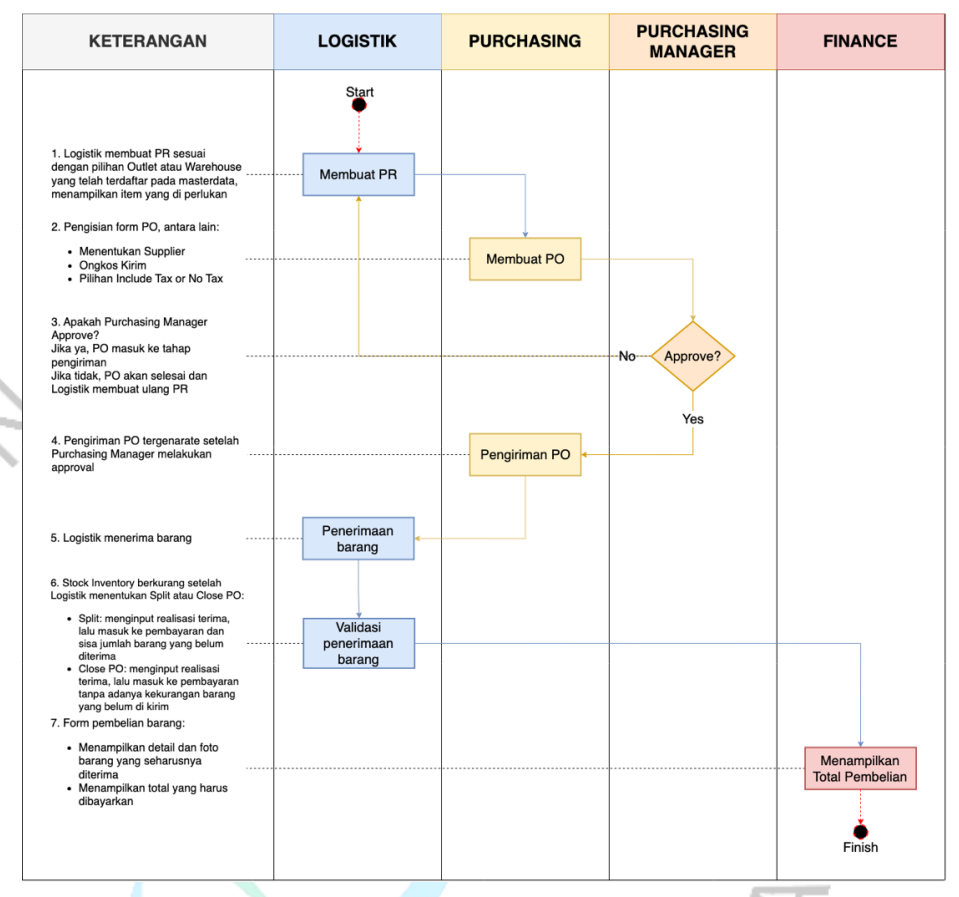

#### **WORKFLOW PR/PO**

*Gambar 3. 3. Activity Diagram Workflow PR/PO*

Dari activity diagram diatas mengenai workflow PRPO dapat ditentukan beberapa tab yang dibutuhkan oleh bagian logistik, purchasing, purchasing manager dan finance mengenai purchase requisition dan purchase order yaitu :

a. Tab Purchase Requisition (PR)

# *Tabel 3. 3. List Field Tab PR*

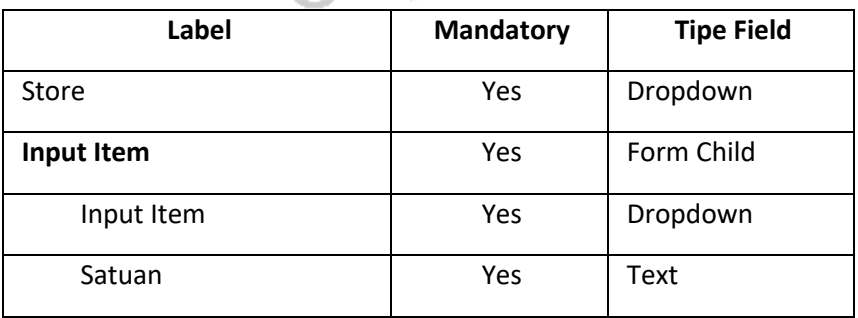

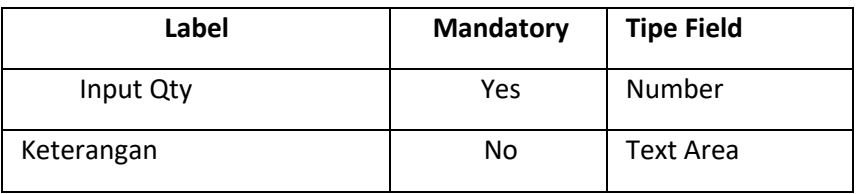

# b. Tab Pembuatan Purchase Order (PO)

*Tabel 3. 4. List Field Tab PO*

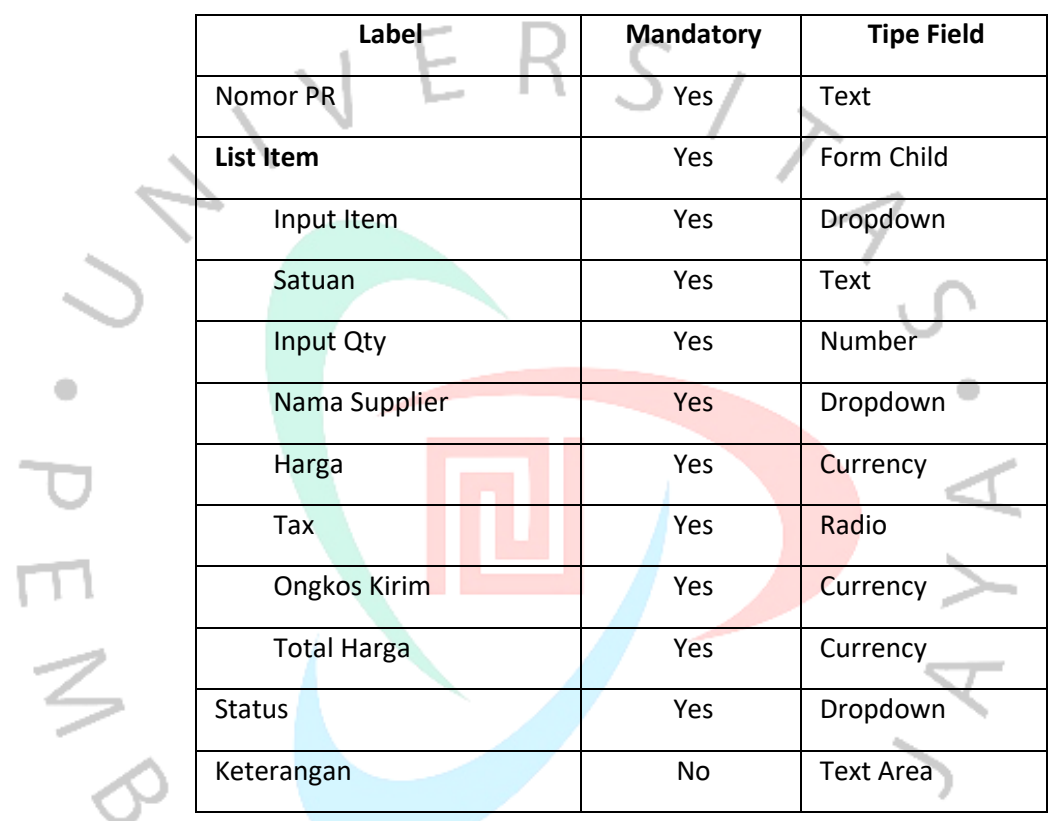

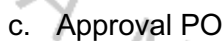

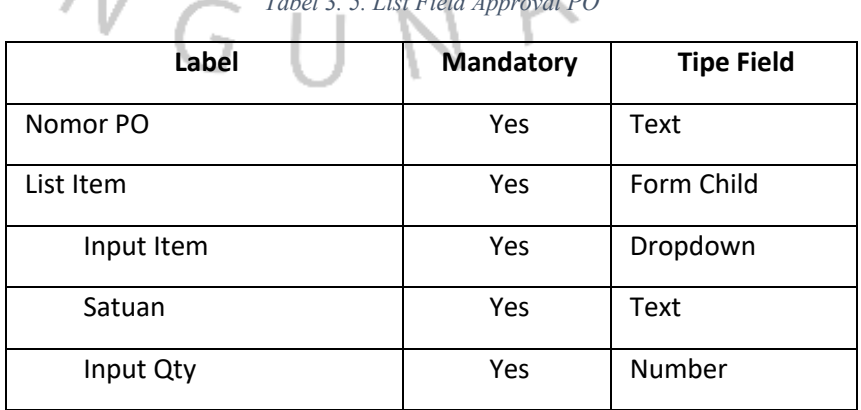

*Tabel 3. 5. List Field Approval PO*

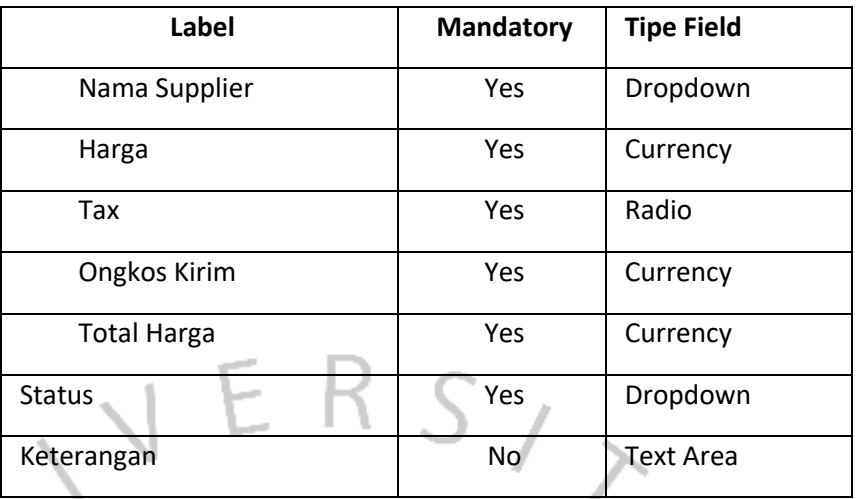

### d. Penerimaan Barang

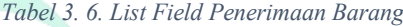

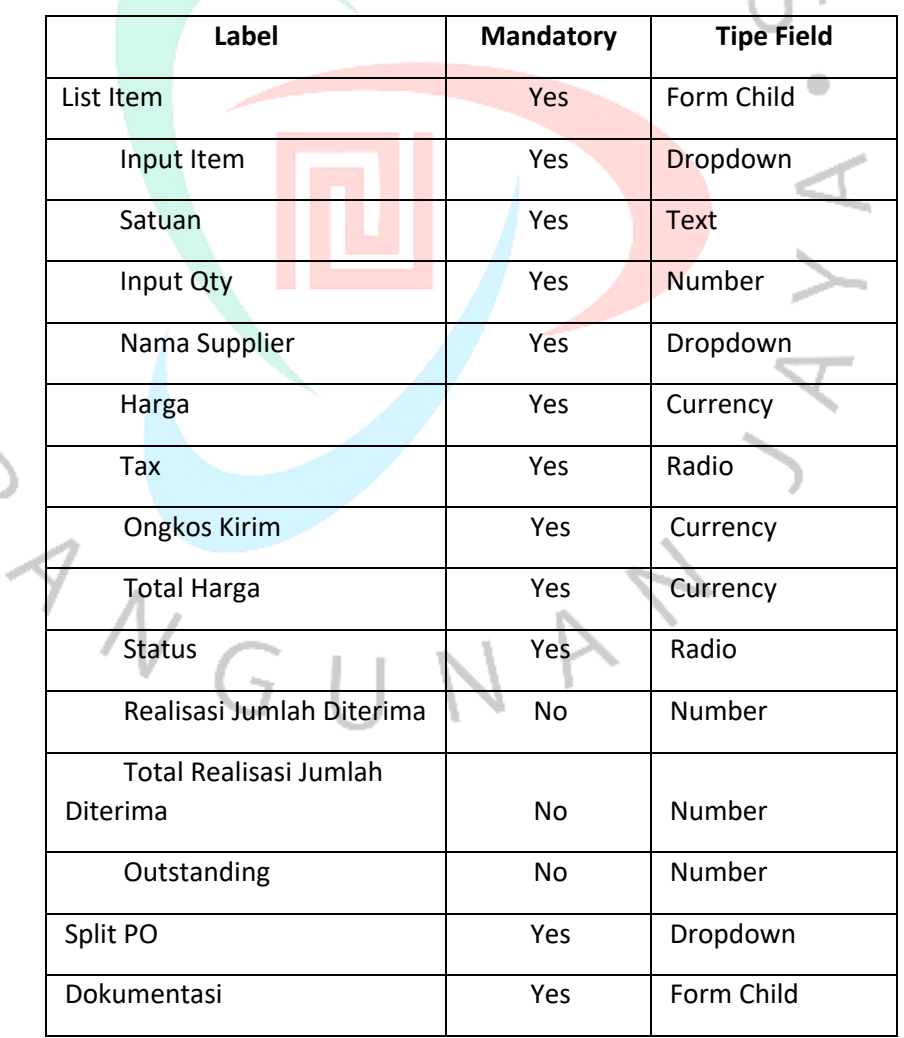

PEM<sup>8</sup>

 $\ddot{\phantom{a}}$ 

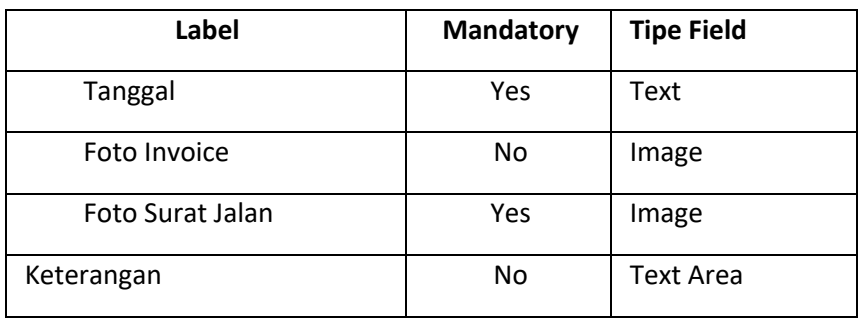

# 3. Workflow Request Item Outlet **WORKFLOW REQUEST ITEM**

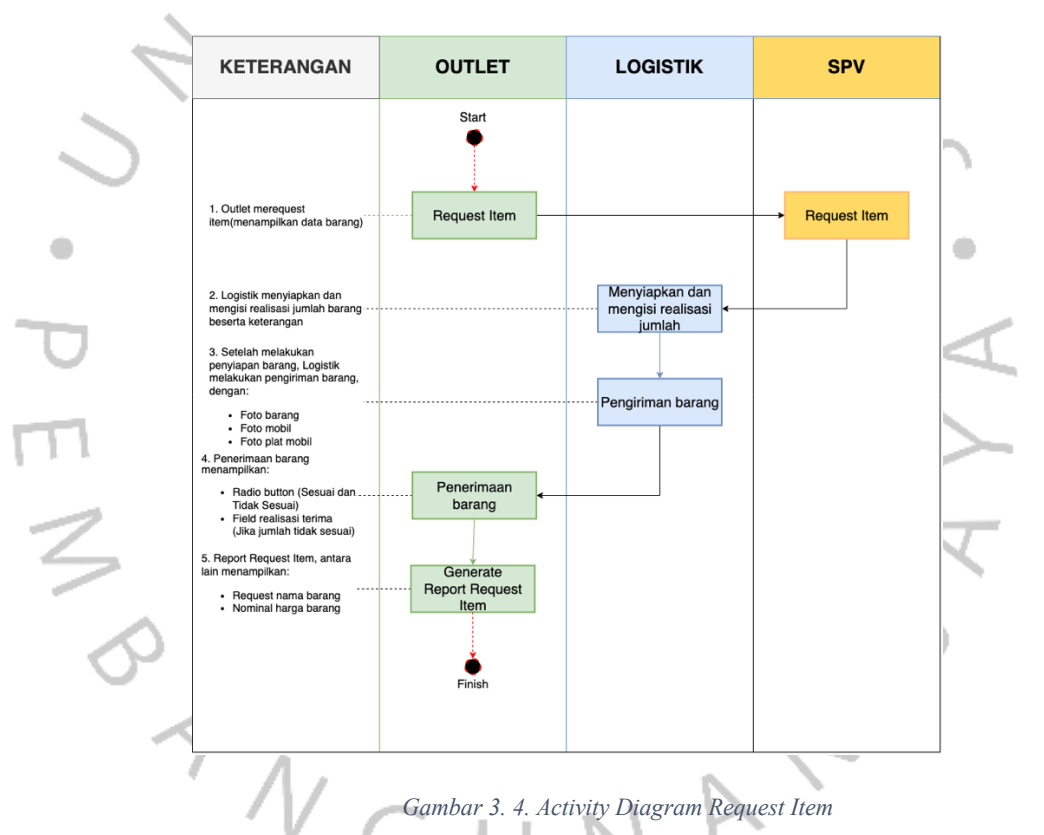

Dari activity diagram diatas mengenai workflow Request Item dapat ditentukan beberapa tab yang dibutuhkan oleh bagian outlet dan logistik mengenai purchase requisition dan purchase order yaitu :

# a. Input PO Store

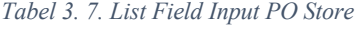

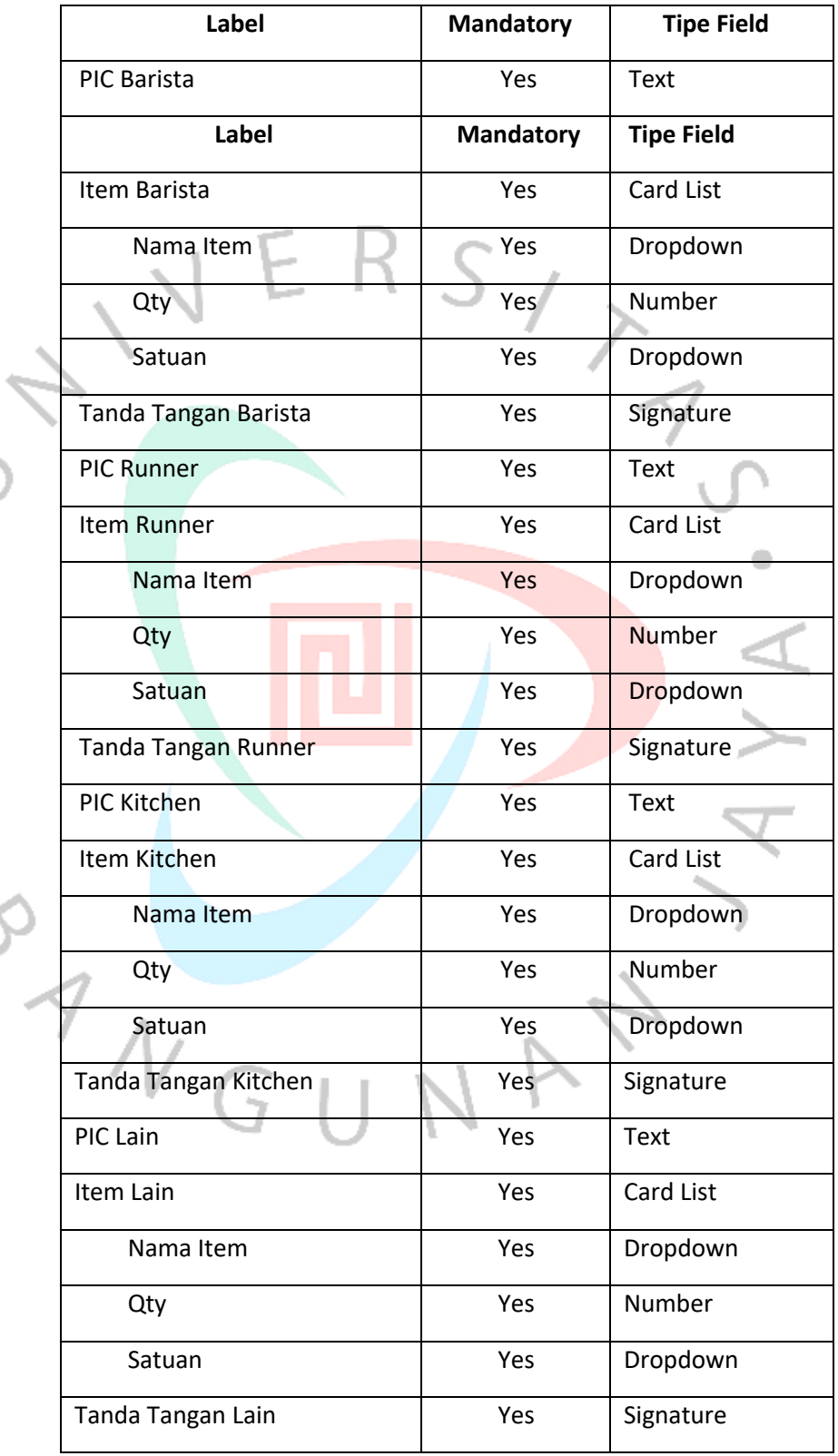

PEMY

 $\bullet$ 

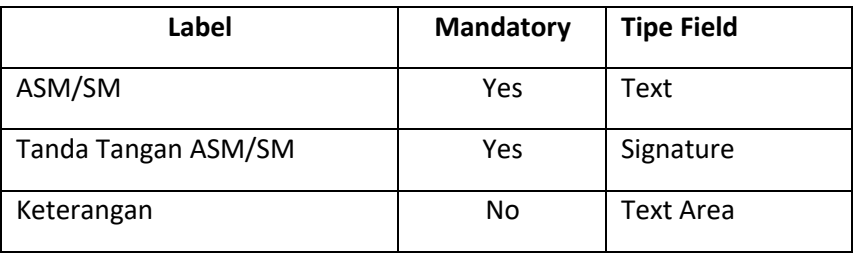

# b. Approval PO SPV

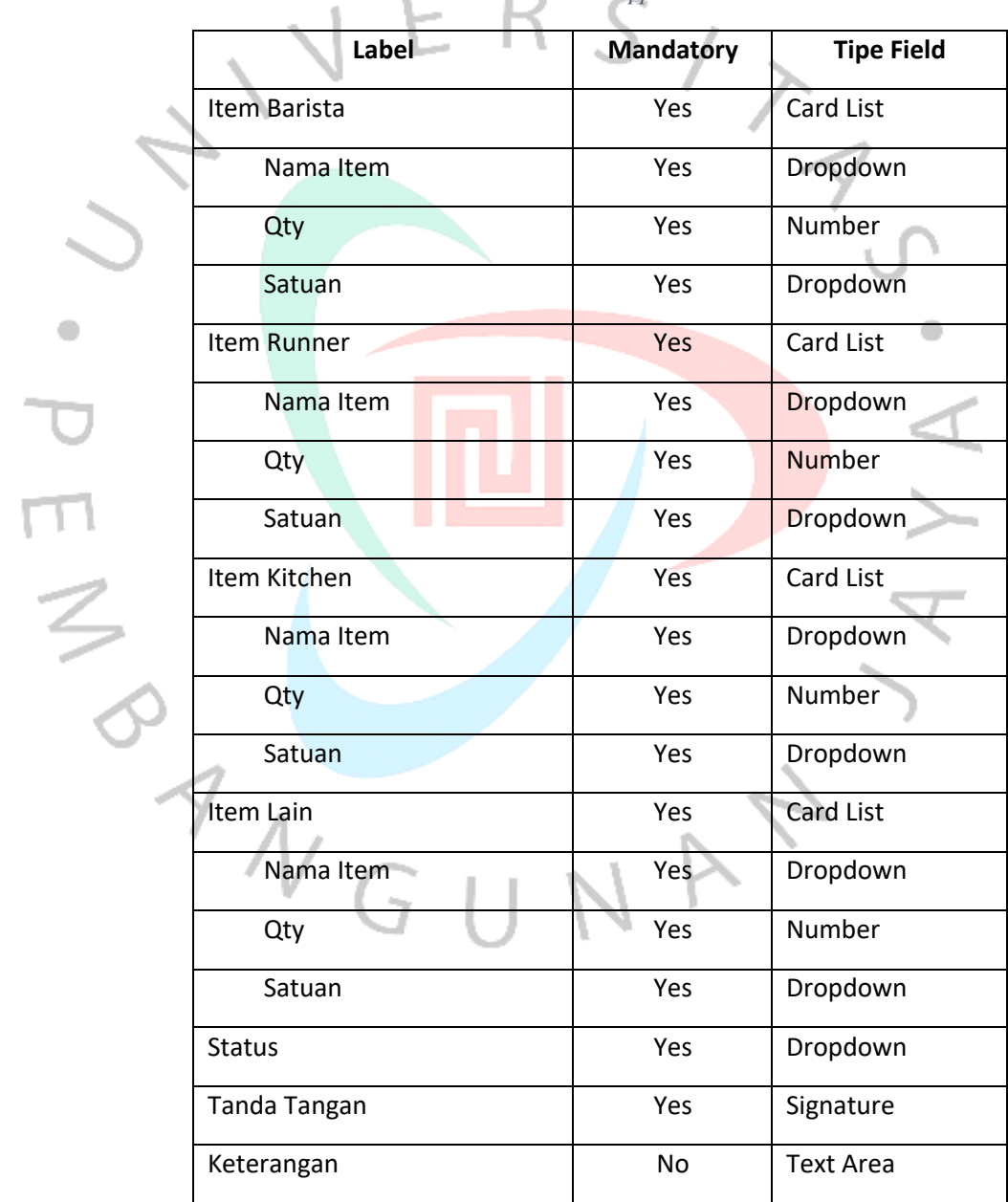

*Tabel 3. 8. List Field Approval PO SPV*

# c. Penyiapan Barang

*Tabel 3. 9. List Field Penyiapan Barang*

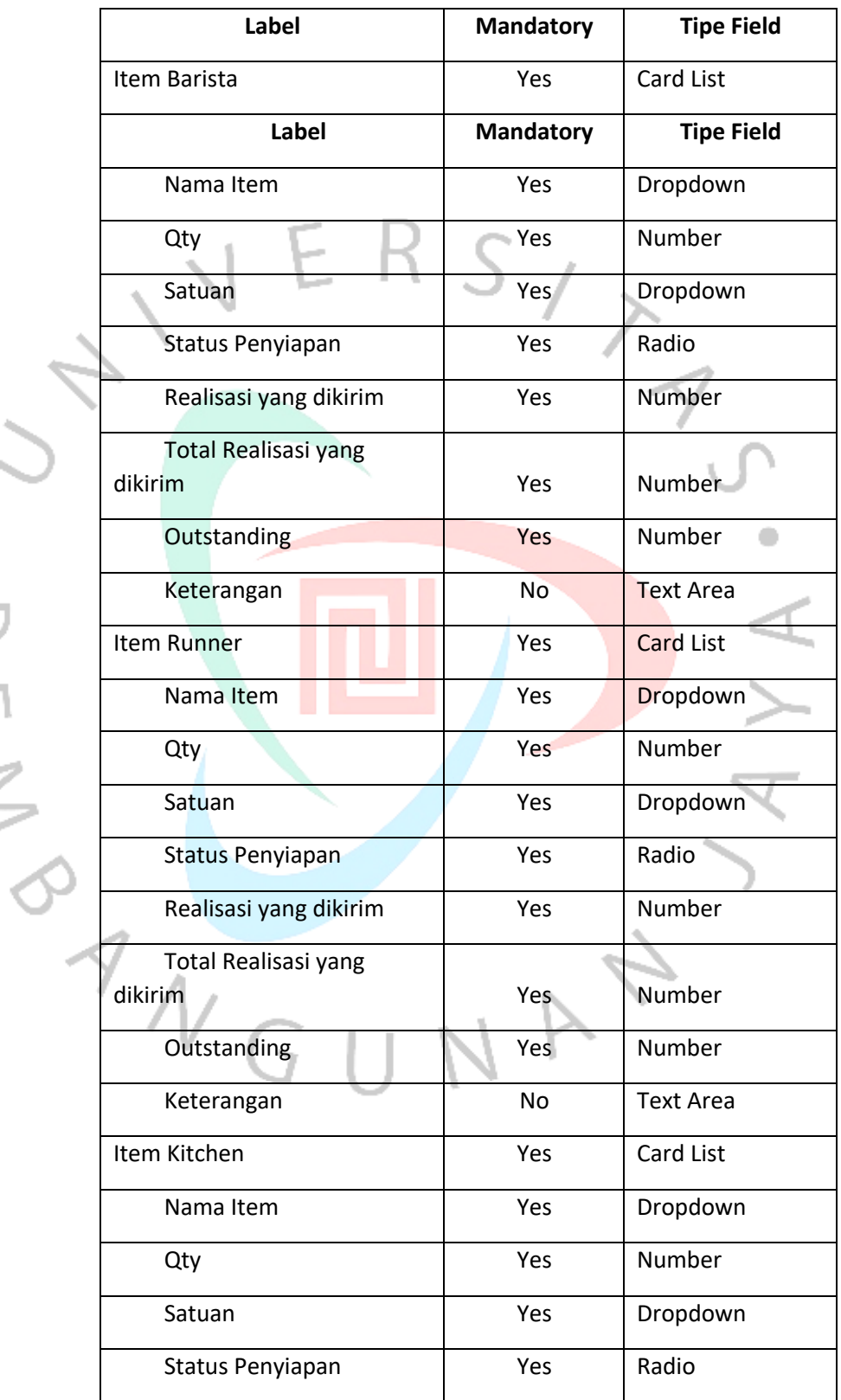

PEMY

 $\bullet$ 

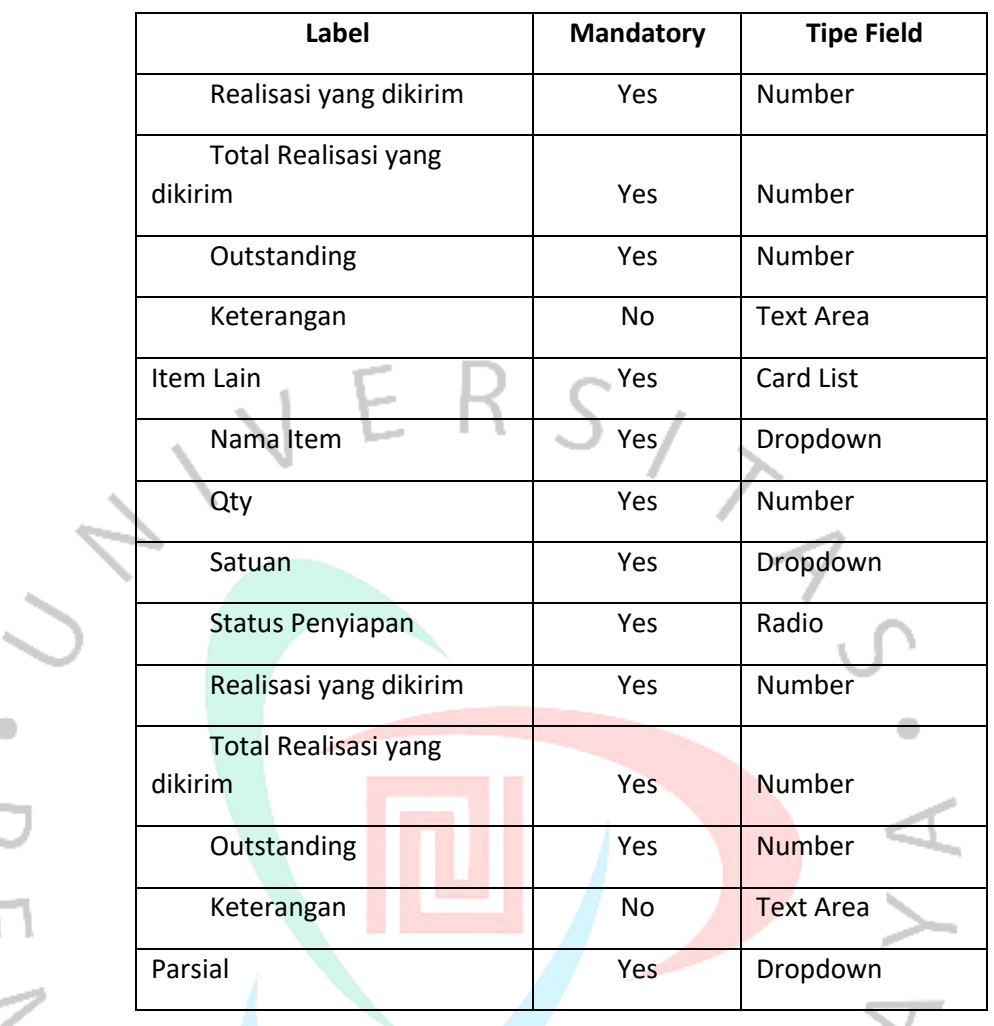

### d. Pengiriman Barang

 $\bullet$ 

### *Tabel 1 List Field Pengiriman Barang*

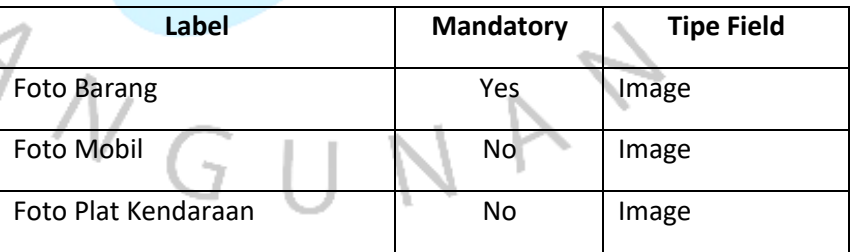

# e. Penerimaan Barang

*Tabel 3. 10. List Field Penerimaan Barang*

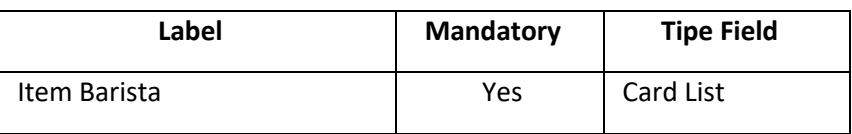

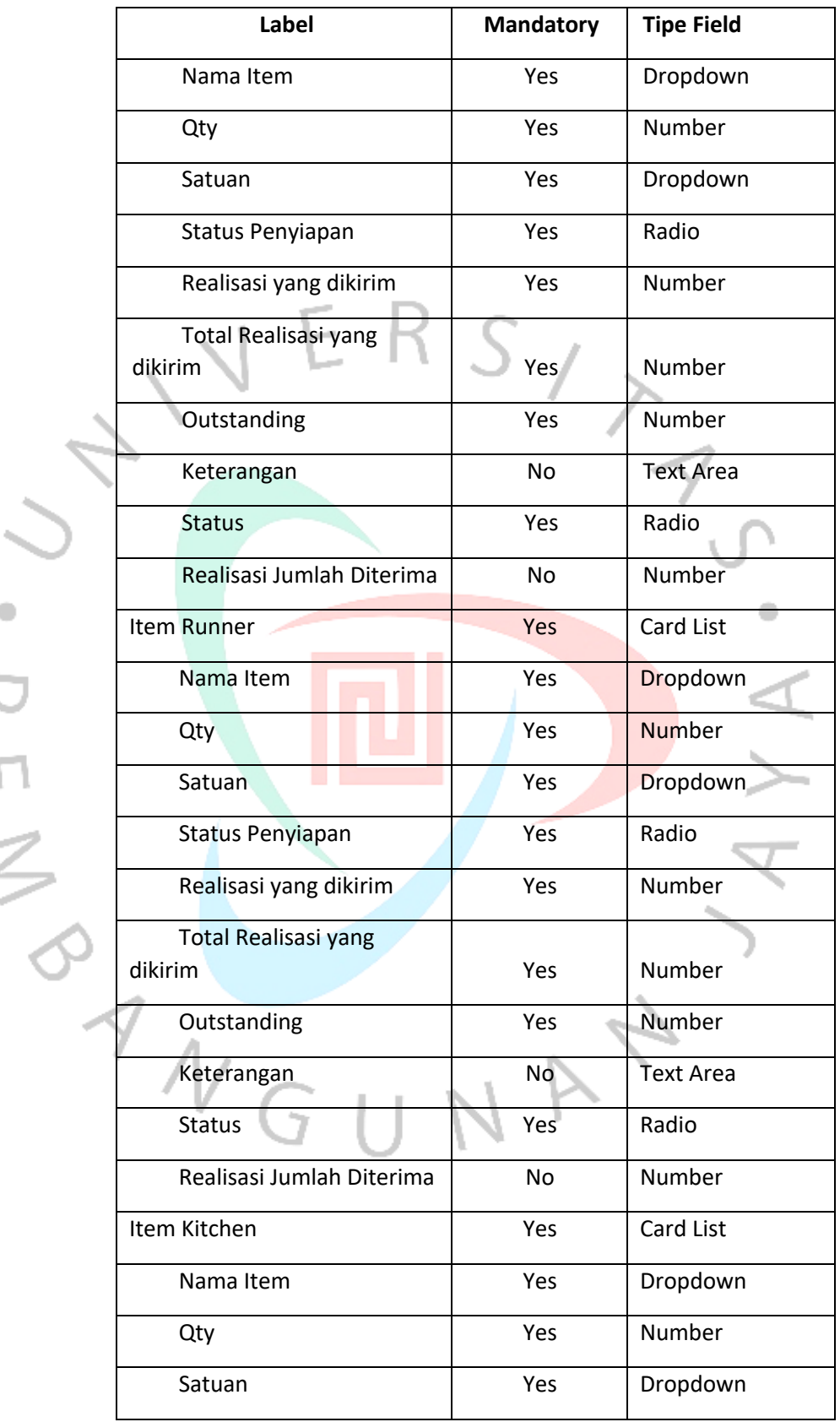

D<br>E N

 $\bullet$ 

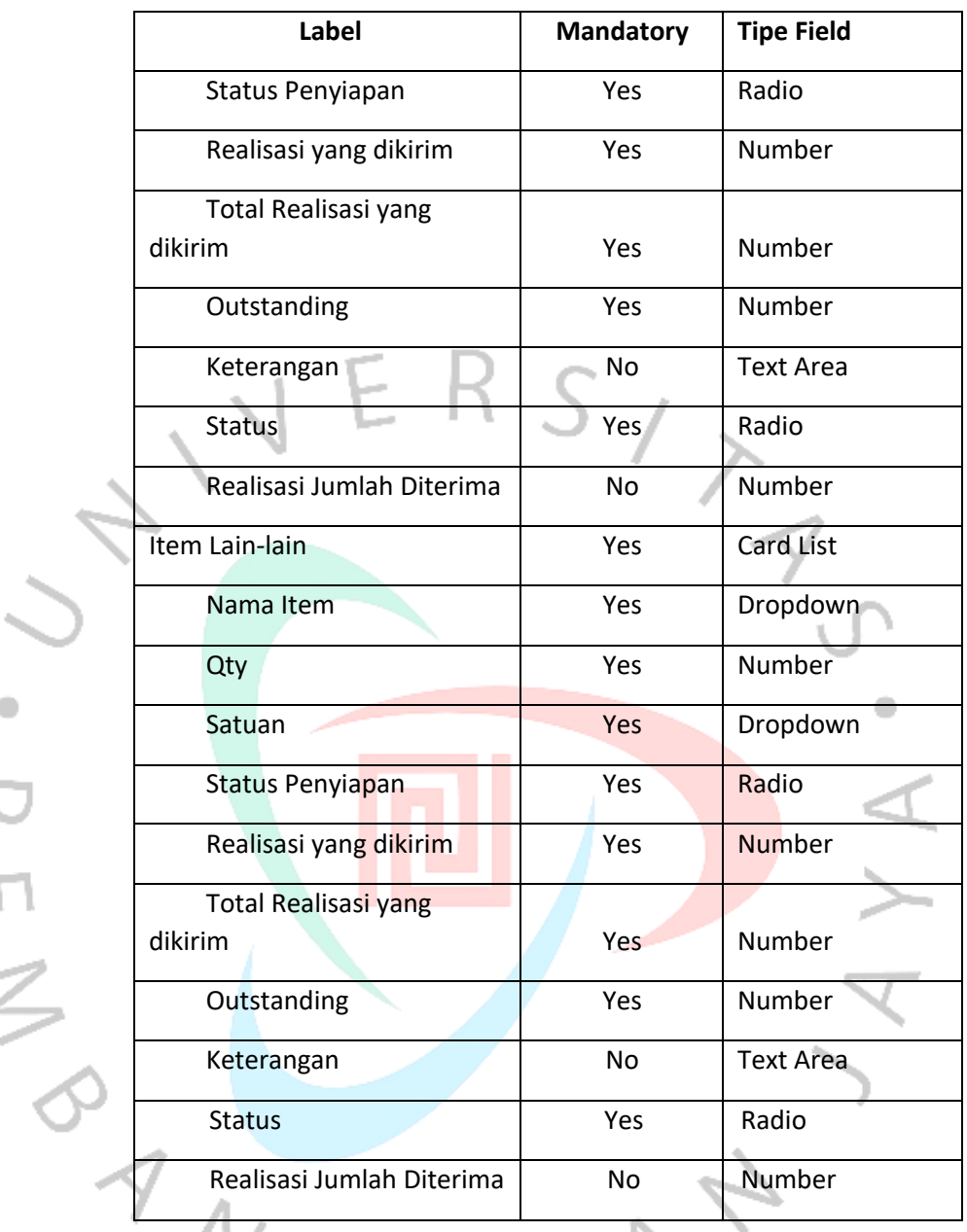

#### **3.2.4 Desain**

Desain dilakukan oleh business analyst dan tim desain untuk membuat desain terhadap form yang akan dibuat. Hasil dari tahap ini berupa mockup dari form purchasing berdasarkan analisa yang sudah dibuat.

### **3.2.5 Implementasi**

Pembuatan form baru kedalam aplikasi byon, cara yang digunakan yaitu dengan membuat json yang di susun dengan kriteria yang telah ditentukan oleh pembuat aplikasi tersebut.

Didalam kriteria tersebut terdapat 3 tingkatan json yang telah ditentukan oleh pembuat aplikasi byon yaitu :

1. Workflow

۰

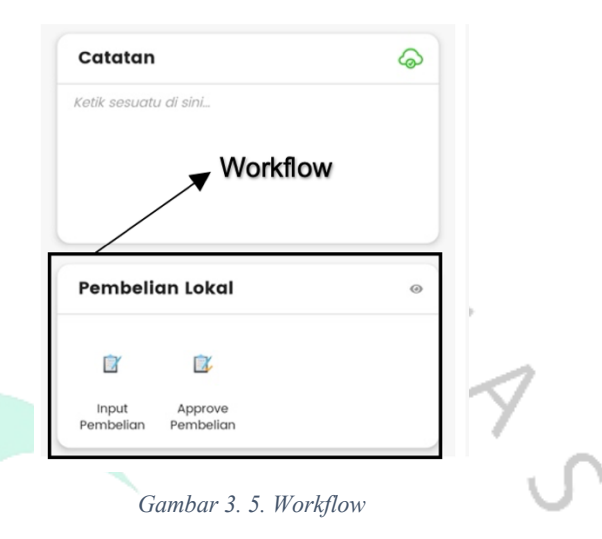

Workflow terdiri dari beberapa tab didalamnya dan didalam tab terdapat beberapa field didalamnya. Workflow dapat didefinisikan sebagai serangkaian langkah-langkah atau tugas yang harus dieksekusi dalam suatu proses. Berikut merupakan contoh json dari workflow gambar diatas.

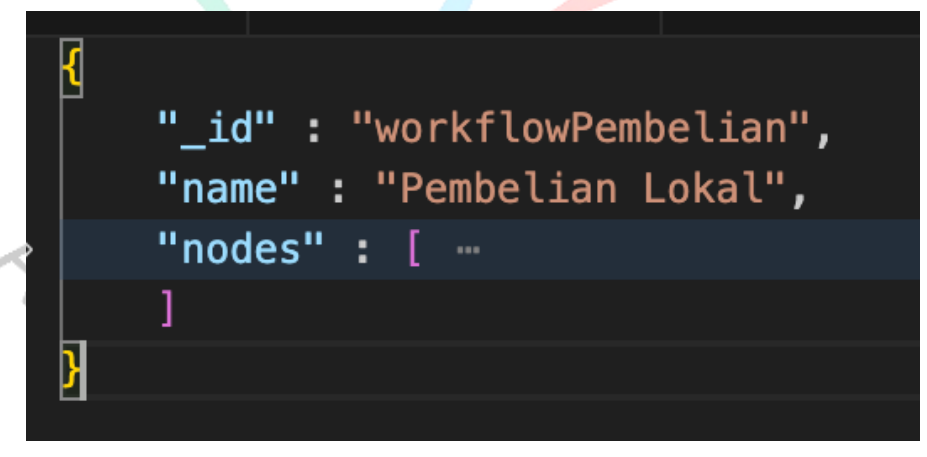

*Gambar 3. 6. Json Worfklow*

Berikut Merupakan penjelasan dari key json dari gambar diatas adalah sebagai berikut :

*Tabel 3. 11. Fungsi Json Key Workflow*

| <b>Json Key</b> | <b>Fungsi</b>    |
|-----------------|------------------|
|                 | Id dari workflow |

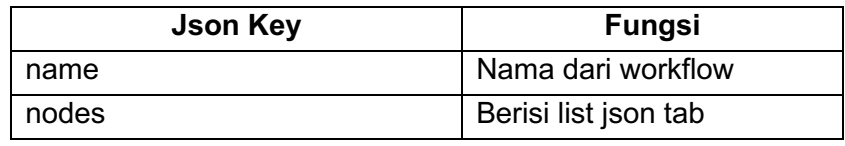

2. Tab

۰

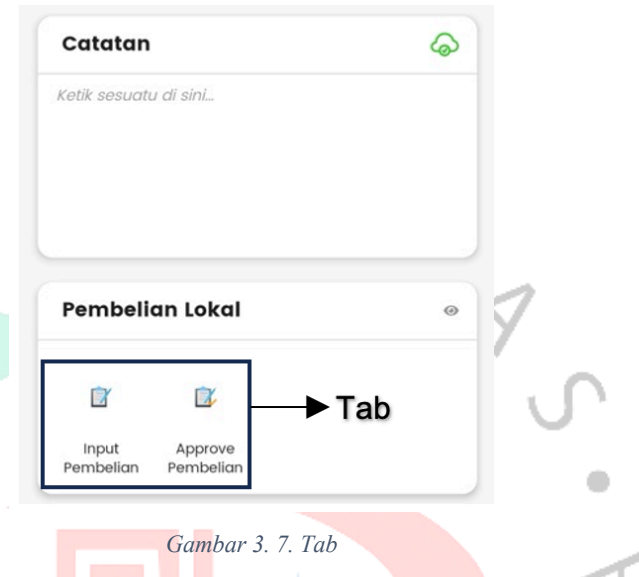

Tab merupakan aktivitas atau tugas berbentuk form yang harus dilakukan sebagai bagian dari workflow. Didalam tab berisi berbagai macam field yang dibutuhkan. Contoh json dari Tab  $\frac{1}{\sqrt{2}}$  yaitu:<br> $\frac{1}{\sqrt{2}}$ 

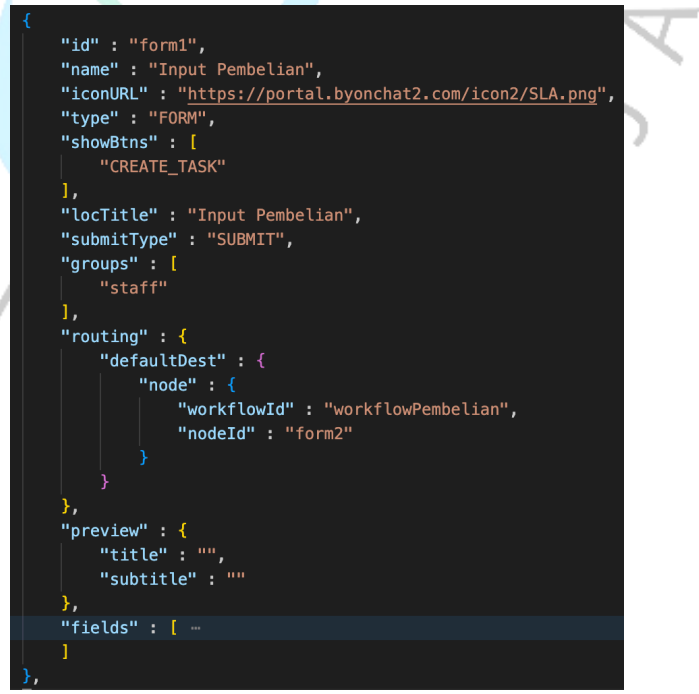

*Gambar 3. 8. Json Tab*

Berikut Merupakan penjelasan dari key json dari gambar diatas adalah sebagai berikut :

*Tabel 3. 12. Fungsi Json Key Tab*

![](_page_21_Picture_99.jpeg)

3. Field

۵

![](_page_21_Picture_100.jpeg)

*Tabel 3. 13. Field*

Field merupakan identitas dari kolom yang ada didalam tab. Field memiliki berbagai macam tipe dengan fungsinya masing masing. Contoh dari json field yaitu :

"label" : "Nama Supplier", "placeholder" : "Supplier", "type" : "TEXT", : "supplier", ev" "isRequired" : true Я,

*Gambar 3. 9. Json Field*

Berikut Merupakan penjelasan dari key json dari gambar diatas adalah sebagai berikut :

*Tabel 3. 14. Fungsi Json Key Field*

![](_page_22_Picture_110.jpeg)

Didalam field terdapat berbagai macam tipe sesuai dengan kebutuhan user dan fungsi dari field tersebut contohnya seperti TEXT, IMAGE, DROPDOWN dan lain lain, Adapun key dari json yang diperlukan ketika membuat field bergantung pada tipe itu sendiri yang mana key tersebut memiliki fungsi tersendiri untuk menyesuaikan kebutuhan dari pengguna nantinya.

Pembuatan json menggunakan beberapa alat pendukung untuk membantu praktikan adalah sebagai berikut :

 $\frac{1}{\sqrt{2}}$ 

1. Visual Studio Code

#### *Gambar 3. 10. Visual Studio Code*

Visual Studio Code (VS Code) adalah editor kode sumber yang mempermudah pengembang dalam menginput dan mengedit kode program. Ini memiliki penyorotan sintaks, pelengkapan otomatis kode, serta fitur pencarian yang memudahkan proses penulisan kode. Selain itu, VS Code juga mendukung integrasi dengan Git, debugger, dan ekstensi untuk menyesuaikan lingkungan pengembangan sesuai kebutuhan. Dengan berbagai fitur ini, VS Code membantu pengembang dalam meningkatkan produktivitas saat mereka bekerja dengan kode program.

Praktikan menggunakan VS Code untuk mempermudah praktikan didalam membuat dan memodifikasi json, karena didalam VS Code terdapat fitur fitur yang dapat membantu praktikan didalam pembuatan json yang berjumlah banyak dan panjang.

### 2. Robo3t

![](_page_24_Picture_1.jpeg)

### *Gambar 3. 11. Robo3t*

Robo 3T, sebelumnya dikenal dengan nama Robomongo, adalah sebuah perangkat lunak manajemen basis data yang dirancang khusus untuk MongoDB, salah satu sistem basis data NoSQL yang populer. Perangkat lunik ini bersifat open source, yang berarti dapat digunakan secara gratis oleh siapa pun.

Salah satu fitur utama dari Robo 3T adalah antarmuka grafisnya yang intuitif. Ini memungkinkan pengguna, terutama yang tidak terbiasa dengan perintah baris, untuk terhubung ke basis data MongoDB dengan mudah. Dalam antarmuka ini, pengguna dapat menjelajahi struktur data MongoDB, termasuk koleksi dokumen dan indeks.

Aplikasi Byon menggunakan MongoDb sebagai databasenya, Karena itu praktikan menggunakan alat ini sebagai antarmuka grafis yang intuitif untuk berinteraksi dengan basis data MongoDB seperti memasukan hasil modifikasi json. Karena dengan Robo3t mempermudah praktikan yang tidak terbiasa dengan command line dan mengelola basis data tanpa harus mengingat sintaks perintah rumit

### **3.2.6 Hasil**

Pada tahap akhir dari pembuatan form purchasing, hasil dari tiap tab yang telah dikonstruksikan dan diintegrasikan dengan tampilan antarmuka di android adalah sebagai berikut :

# A. Workflow Pembelian Lokal

![](_page_25_Picture_28.jpeg)

*Gambar 3. 13. Tampilan Tab Input Pembelian*

![](_page_26_Figure_0.jpeg)

2. Tab Approval Pembelian

*Gambar 3. 15. Tampilan Workflow PR PO*

![](_page_27_Picture_0.jpeg)

1. Tab Purchase Requisition (PR)

![](_page_28_Figure_0.jpeg)

# 2. Tab Permbuatan Purchase Order (PO)

*Gambar 3. 17. Tampilan Tab Pembuatan PO*

# 3. Tab Approval PO

![](_page_29_Figure_1.jpeg)

*Gambar 3. 18. Tampilan Tab Approval PO*

![](_page_30_Figure_0.jpeg)

# 4. Tab Penerimaan Barang

*Gambar 3. 19. Tampilan Tab Penerimaan Barang*

# C. Workflow Request Item

٢

![](_page_31_Picture_27.jpeg)

![](_page_32_Picture_37.jpeg)

Ţ

Daun Caesim<br>54 Kg

 $\,$  III.

 $\circ$ 

 $\overline{\left\langle \right\rangle }$ 

*Gambar 3. 22. Tampilan Tab Approval SPV*

ltem Lain-lain

![](_page_33_Picture_26.jpeg)

# 3. Tab Penyiapan Barang

*Gambar 3. 24. Tampilan Tab Pengiriman Barang*

![](_page_34_Picture_38.jpeg)

### 5. Tab Penerimaan Barang

# **3.3 Kendala Yang Dihadapi**

١

Didalam melaksanakan pekerjaan tentu pasti ada kendala yang harus dihadapi, tak terkecuali praktikan. Namun praktikan didalam melaksanakan kerja profesi di PT. Dian Prima Jayaraya dapat belajar untuk mencari solusi yang tepat di setiap kendala yang dihadapi oleh praktikan. Adapun kendala yang di hadapi oleh praktikan adalah sebagai berikut :

- 1. Praktikan tidak diberikan akses ke dalam database tempat di letakannya json yang sudah dibuat oleh praktikan.
- 2. Praktikan memiliki kesulitan ketika mempelajari struktur json yang ditentukan untuk membuat sebuah workflow, dikarenakan struktur json yang kompleks dan terdapat banyak variable khusus di setiap tipe field untuk mengaktifkan fitur tertentu.
- 3. Praktikan mengalami kesulitan didalam budaya dan lingkungan kerja yang berbeda di perusahaan tersebut. Praktikan memerlukan adaptasi yang baik untuk dapat mengimbangi budaya dan lingkungan kerja yang ada.

### **3.4 Cara Mengatasi Kendala**

Ketika praktikan mengalami kendala didalam pelaksanaan Kerja Profesi (KP), praktikan harus menemukan solusi dari setiap kendala tersebut guna mendapatkan kelancaran didalam pelaksanaan KP. Adapun solusi yang praktikan dapat adalah sebagai berikut :

- 1. Praktikan meminta kepada senior yang ada didalam perusahaan tersebut untuk dibuatkan user database supaya praktikan dapat memasukan JSON yang sudah praktikan buat kedalam database, supaya hasil nya dapat dilihat didalam tampilan UI di aplikasi.
- 2. Praktikan terus menerus bertanya kepada senior yang ada setiap kali praktikan menemukan kesulitan didalam mempelajari struktur JSON untuk membuat Workflow maupun Tab di aplikasi Byon.
	- 3. Praktikan selalu belajar dan memahami tentang budaya dan lingkungan kerja yang ada didalam perusahaan tersebut, praktikan juga menyesuaikan diri supaya dapat terbiasa di budaya dan lingkungan kerja yang ada didalam perusahaan tersebut.

### **3.5 Pembelajaran Yang Diperoleh dari Kerja Profesi**

Dengan melaksanakan Kerja Profesi praktikan mendapat banyak sekali manfaat yang diperoleh. Praktikan mendapat pengetahuan tentang bagaimana keadaan dunia kerja dibidang IT. Dunia kerja memberikan wawasan yang lebih tajam tentang dinamika industri IT yang cepat berubah dan belajar mengatasi masalah, berkolaborasi dengan tim, dan memecahkan kendala teknis dengan bimbingan dari para profesional

yang berpengalaman. Didalam pelaksanaan KP praktikan dapat menggali pengetahuan mendalam tentang dunia kerja di industri IT, memperoleh pengalaman berharga dalam mengimplementasikan ilmu dari kuliah, dan membangun jaringan koneksi yang akan sangat membantu dalam karier masa depan. Perusahaan tempat pelaksaan KP praktika telah membukakan pintu bagi praktikan untuk mengejar karier yang cerah dan penuh peluang dalam industri yang begitu dinamis.

![](_page_36_Picture_1.jpeg)